## **Advanced Math**

 $GC-2$ Calculator Memory

On you calculator, type *X* and Enter. What happens?

The Store button looks like this:  $\vert$  STO $\blacktriangleright$ 

On you calculator, type  $8 \overline{STO}$  *X* and Enter. What happens?

Now type *x*<sup>2</sup> and Enter. What happens?

Update the virtual memory for each: TI Memory

- 1) 3  $STO \rightarrow X$  Enter 2)  $E$  STO  $\blacktriangleright$   $B$  Enter 3)  $X^2 - 5^*X^*Y + Y^2$  STO **Z** 4) -2  $STO$  *X* Enter 5) 1  $STO \rightarrow Y$  Enter
- 6) Re-do #3) above.

You can scroll back through previous entries on the calculator using the up arrows or the Entry button. Saves typing!

Assignment: GC - 2 Handout

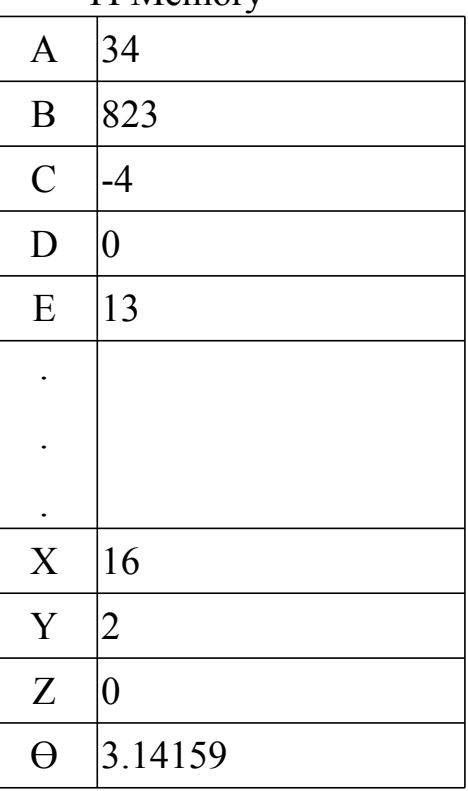